## Kezelési leírás Agilent U8031A DC tápegység

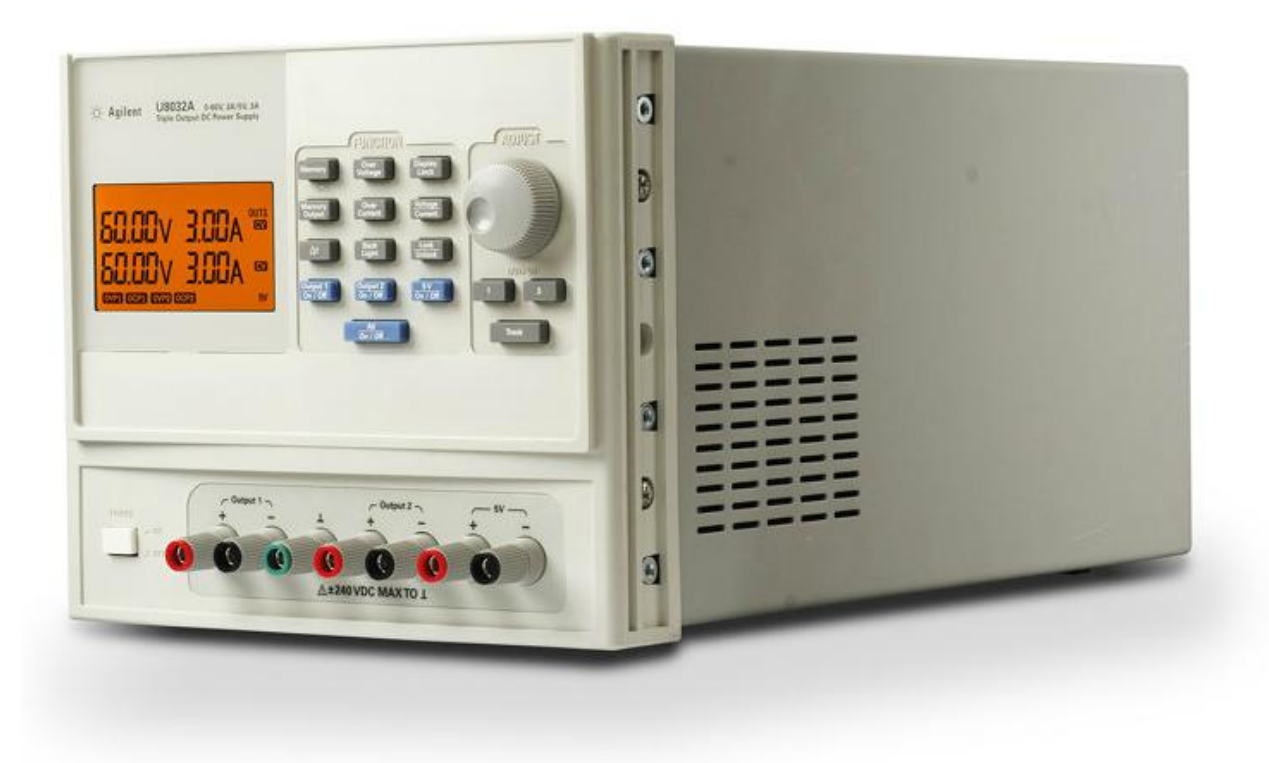

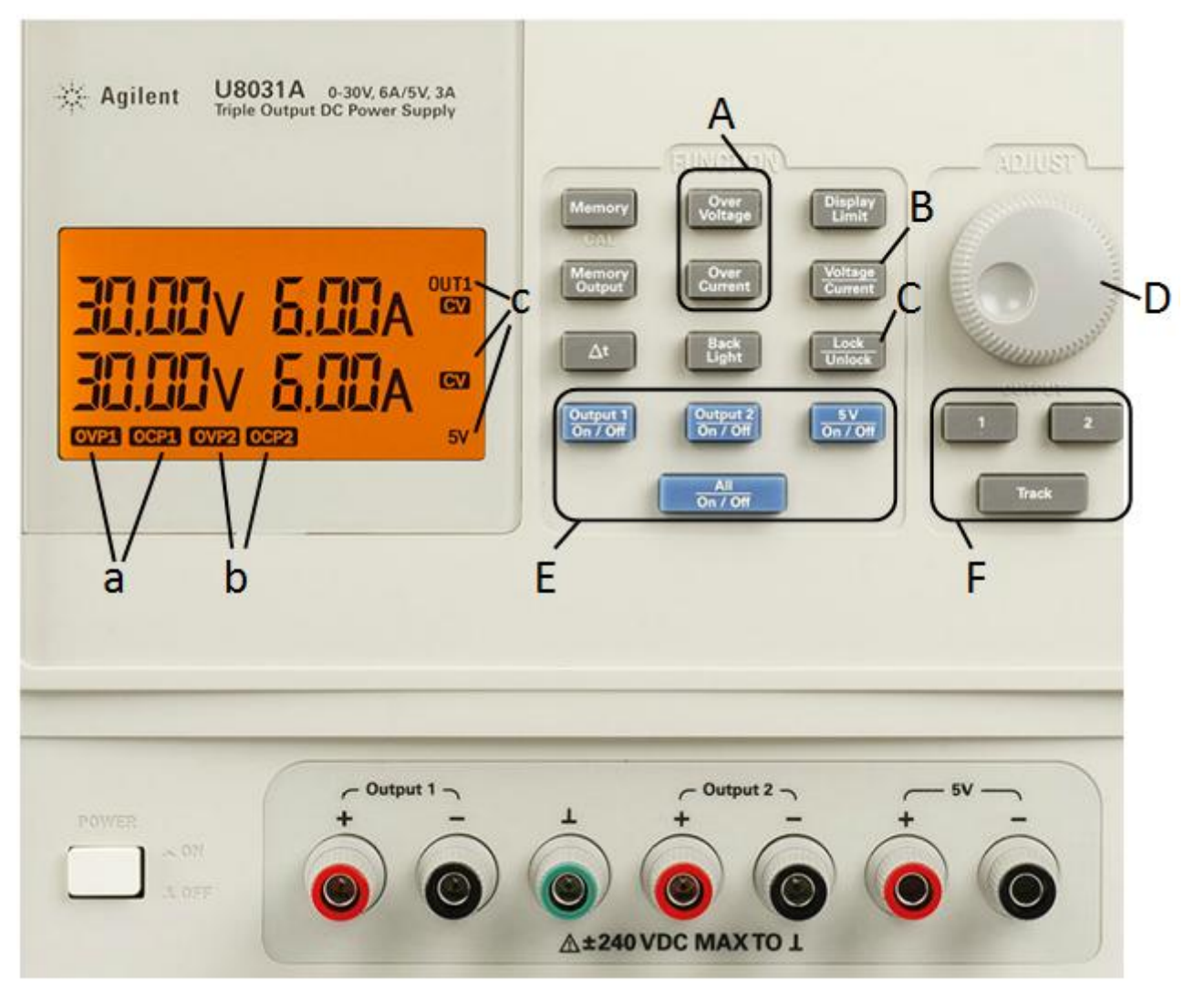

- A: áram és feszültség korlát beállítása
- B: feszültség/áram választása szabályzáshoz
- C: kezelőfelület zárolása/feloldása
- D: szabályzó potméter
- E: (kimenet választó gombok)

kimenetek be/ki kapcsolása, összes kimenet be/ki kapcsolása

F: kimenet kiválasztása szabályzásra, automatikus kimenetkeresés

a: 1-es kimenet áram/feszültség korlátja bekapcsolva, ha a felirat látható

b: 2-es kimenet áram/feszültség korlátja bekapcsolva, ha a felirat látható

(áram és feszültség korlát külön ki/be kapcsolható)

c: annak a kimenetnek az neve látható, amelyik éppen aktív

(out 1, out 2, 5V)

Amennyiben az összeállított áramkör nem rendelkezik ki/be kapcsolóval, mindig állítsa a kimenő feszültséget 0V-ra, majd a potméter segítségével állítsa be a megfelelő feszültségértéket, majd csak ezután csatlakoztassa az áramkört a kimenetre, vagy a kívánt feszültség beállítása után kapcsolja ki a kimenetet és azt csak az áramkör csatlakoztatása után kapcsolja vissza. Az áramkör leválasztásakor pedig vegye le 0-ra a feszültséget vagy kapcsolja ki a használt kimenetet és csak utána távolítsa el az áramkört.

## Kimeneti csatorna kiválasztása, feszültség beállítása:

A kimenetekre csak azután kössön be bármit is, ha meggyőződött arról, hogy a kimenet feszültsége 0V. Érdemes áramkorlátot is beállítani a kimenetekre.

- 1) bekapcsolás után a kimenet választó gombok egyikével kapcsolja be azt a kimenetet, amelyiket használni szeretné
- 2) a kimeneti feszültség beállításához válassza ki a kimenetválasztó gombokkal a beállítani kívánt kimenetet
- 3) a ''B''-gombbal válassza ki a feszültséget vagy áramot a beállításhoz ( a kijelzőn villog a beállítandó mennyiség mértékegysége (V,A) )
- 4) most már beállíthatia a kívánt értéket a potméterrel
- 5) ha szükséges zárolja a kezelőpanelt a véletlen elállítások elkerülése érdekében

## Áram és feszültség-korlát beállítása:

- a) ha beállította a kívánt feszültséget, azután megadhat áramkorlátot a tápegységen
- b) nyomja meg az ''Over Current'' gombot
- c) a potméterrel beállíthatja, hogy mekkora áramnál kapcsolja le a kimenetét a tápegység
- d) miután beállította a kívánt értéket, nyomja meg újra az ''Over Current'' nyomógombot
- e) látható az áramkorlát visszajelzője, kimenettől függően OCP1 vagy OCP2, ez azt jelenti, hogy az adott kimeneten áramkorlát van engedélyezve
- f) az ''Over Current'' nyomógomb újbóli megnyomásakor kikapcsolja az érvényesített áramkorlátot
- g) ha más értéket akar megadni az előzőhöz képest, járjon el a b) pont szerint

(feszültségkorlát beállításánál ugyanúgy járhat el, mint az áramkorlát beállításánál, csak értelemszerűen az ''Over Voltage'' nyomógombot használja)

Abban az esetben, amikor életbe lép az áramkorlát a tápegységen (zárlat az áramkörben, vagy túl alacsony értéket adott meg a felvett áramhoz képest) először távolítsa el a korlátozott kimenetről a kapcsolást, majd az ''Over Current'' gomb megnyomásával kapcsolja ki az áramkorlátot.

Nyomja meg még egyszer az ''Over Current'' gombot, változtasson az áramkorláton és nyomja meg a gombot az újbóli aktiváláshoz.

Amint a kijelzőn látható az OCP1/2 visszajelző, újrakezdheti az áramkör tesztelését, az áramkorlát aktív. Ha az áramkorlát továbbra is leoldja a kimenetet, valószínűleg zárlatos a kapcsolás.

Feszültségkorlát esetében az eljárás annyiban különbözik, hogy az áramkör eltávolítása után a kimeneti feszültség értékét a beállított feszültségkorlát alá kell beállítani. Ezután nyomja meg az ''Over Voltage'' gombot, a feszültségkorlát kikapcsol.